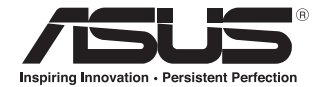

# **WX-DL Wireless Laser Mouse**

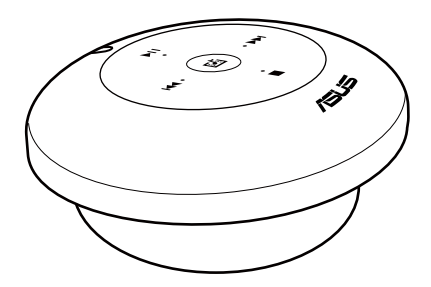

**User Manual**

English english contact the contact of the contact of the contact of the contact of the contact of the contact of the contact of the contact of the contact of the contact of the contact of the contact of the contact of the contact Q5840 First Edition June 2010

### **Copyright © 2010 ASUSTeK Computer Inc. All Rights Reserved.**

No part of this manual, including the products and software described in it, may be reproduced, transmitted, transcribed, stored in a retrieval system, or translated into any language in any form or by any means, except documentation kept by the purchaser for backup purposes, without the express written permission of ASUSTeK Computer Inc. ("ASUS").

Product warranty or service will not be extended if: (1) the product is repaired, modified or altered, unless such repair, modification of alteration is authorized in writing by ASUS; or (2) the serial number of the product is defaced or missing.

ASUS PROVIDES THIS MANUAL "AS IS" WITHOUT WARRANTY OF ANY KIND, EITHER EXPRESS OR IMPLIED, INCLUDING BUT NOT LIMITED TO THE IMPLIED WARRANTIES OR CONDITIONS OF MERCHANTABILITY OR FITNESS FOR A PARTICULAR PURPOSE. IN NO EVENT SHALL ASUS, ITS DIRECTORS, OFFICERS, EMPLOYEES OR AGENTS BE LIABLE FOR ANY INDIRECT, SPECIAL, INCIDENTAL, OR CONSEQUENTIAL DAMAGES (INCLUDING DAMAGES FOR LOSS OF PROFITS, LOSS OF BUSINESS, LOSS OF USE OR DATA, INTERRUPTION OF BUSINESS AND THE LIKE), EVEN IF ASUS HAS BEEN ADVISED OF THE POSSIBILITY OF SUCH DAMAGES ARISING FROM ANY DEFECT OR ERROR IN THIS MANUAL OR PRODUCT.

SPECIFICATIONS AND INFORMATION CONTAINED IN THIS MANUAL ARE FURNISHED FOR INFORMATIONAL USE ONLY, AND ARE SUBJECT TO CHANGE AT ANY TIME WITHOUT NOTICE, AND SHOULD NOT BE CONSTRUED AS A COMMITMENT BY ASUS. ASUS ASSUMES NO RESPONSIBILITY OR LIABILITY FOR ANY ERRORS OR INACCURACIES THAT MAY APPEAR IN THIS MANUAL, INCLUDING THE PRODUCTS AND SOFTWARE DESCRIBED IN IT.

Products and corporate names appearing in this manual may or may not be registered trademarks or copyrights of their respective companies, and are used only for identification or explanation and to the owners' benefit, without intent to infringe.

# **Contact information**

### **ASUSTeK COMPUTER INC.**

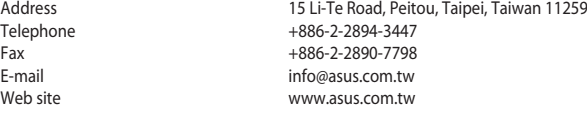

### **Technical Support**

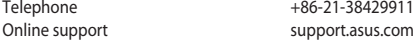

### **ASUS COMPUTER INTERNATIONAL (America)**

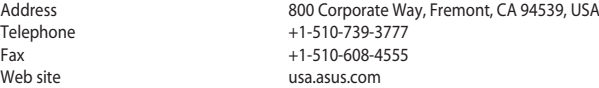

### **Technical Support**

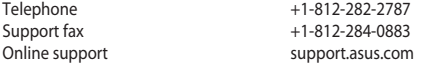

### **ASUS COMPUTER GmbH (Germany and Austria)**

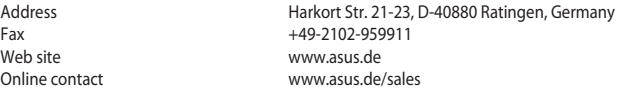

### **Technical Support**

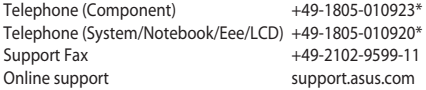

\* EUR 0.14/minute from a German fixed landline; EUR 0.42/minute from a mobile phone.

# **Notices**

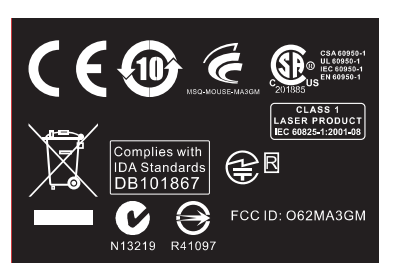

# **REACH**

Complying with the REACH (Registration, Evaluation, Authorisation, and Restriction of Chemicals) regulatory framework, we published the chemical substances in our products at ASUS REACH website at http://green.asus. com/english/REACH.htm.

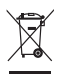

DO NOT throw the mouse in municipal waste. This product has been designed to enable proper reuse of parts and recycling. This symbol of the crossed out wheeled bin indicates that the product (electrical and electronic equipment) should not be placed in municipal waste. Check local regulations for disposal of electronic products.

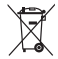

DO NOT throw the battery in municipal waste. This symbol of the crossed out wheeled bin indicates that the battery should not be placed in municipal waste. Check local regulations for disposal of batteries.

# **Package contents**

Check your mouse package for the following items:

- ASUS WX-DL Wireless Laser Mouse x1
- Nano receiver x1
- AAA battery x2
- Driver CD x1
- User Manual x1

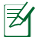

If any of the above items is damaged or missing, contact your retailer immediately.

# **Specifications summary**

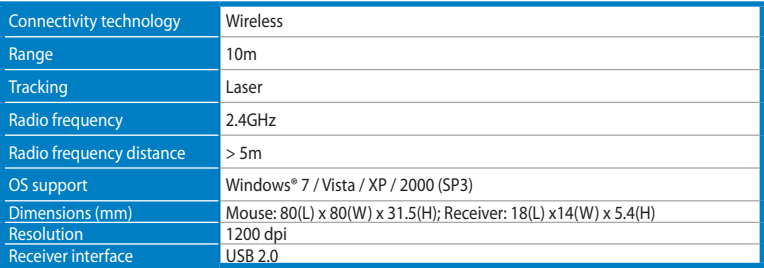

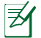

Specifications are subject to change without prior notice.

# **Setting up your WX-DL wireless laser mouse**

### **Installing the batteries**

1. Remove the bottom cover.

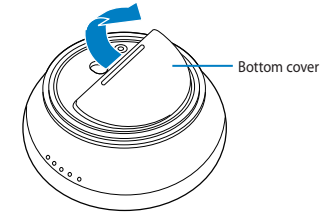

2. Insert two AAA batteries into the battery compartment according to the polarity instructions on the plastic label inside it.

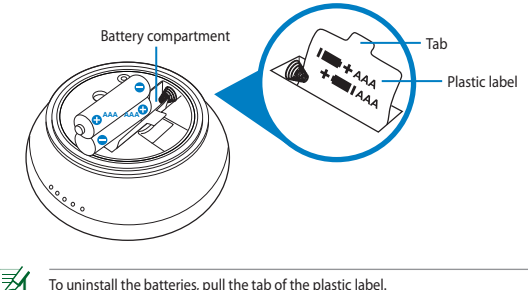

- To uninstall the batteries, pull the tab of the plastic label.
- 3. Replace the bottom cover.

### **Turning your mouse ON/OFF**

Press the power button at the bottom of your mouse to turn it ON/OFF.

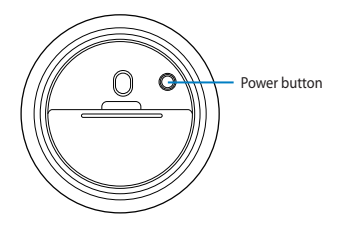

## **Installing the Nano receiver**

Insert the bundled Nano receiver into your computer's USB 2.0 port.

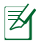

• The bundled Nano receiver has already been paired with your mouse at the factory. Pairing allows your mouse and computer to communicate with each other wirelessly. If you want to use another 2.4GHz receiver, you have to pair it with your mouse within 10cm.

### **To pair your mouse with a new 2.4GHz receiver:**

- 1. Insert the new receiver into your computer's USB port.
- 2. Hold the power button of your mouse for more than five seconds.
- You can store the bundled Nano receiver inside the receiver compartment.

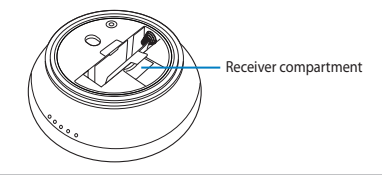

# **Installing the driver for your WX-DL wireless laser mouse**

Install the driver for your mouse before using it.

### **To install the driver:**

- 1. Place the bundled Driver CD into your computer's optical drive.
- 2. Follow the onscreen instructions to complete the driver installation.

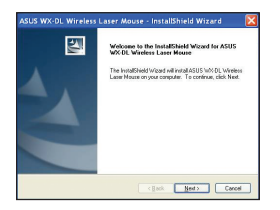

# **Using your WX-DL wireless laser mouse**

Your WX-DL wireless laser mouse works either in Mouse mode or Remote mode.

- In Mouse mode, it functions as a computer mouse.
- In Remote mode, it functions as a remote control.

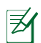

- In both Mouse and Remote modes, your WX-DL wireless laser mouse enters Sleep mode when it has been idle for ten minutes.
- In Remote mode, use the **Play/Pause**, **Forward**, **Back**, **Stop** buttons to remotely control Windows® Media Player.

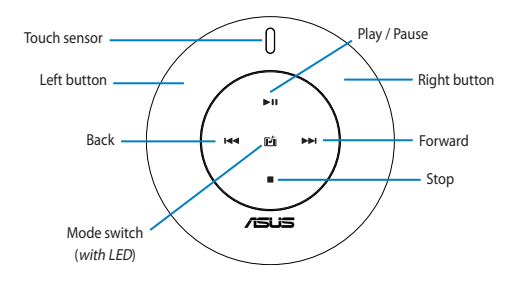

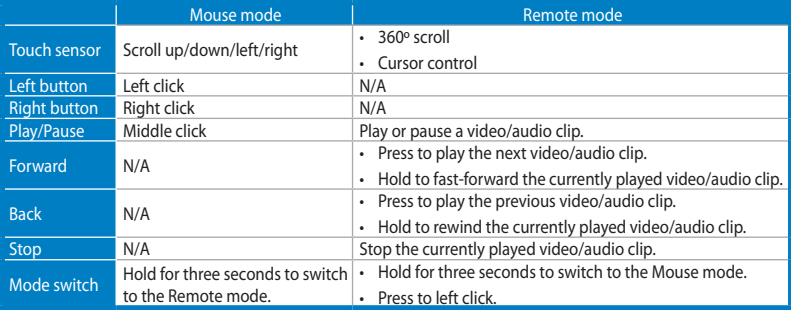

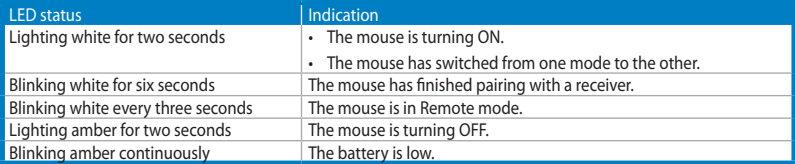

FCC caution: Any changes or modifications not expressly approved by the party responsible for compliance could void user's authority to operate this equipment.

This device complies with Part 15 of FCC rules. Operation is subject to the following two conditions:

(1) this device may not cause harmful interference, and (2) this device must accept any interference received, including interference that may cause undesired operation.

This equipment has been tested and found to comply with the limits for a Class B digital device, pursuant to part 15 of the FCC Rules. These limits are designed to provide reasonable protection against harmful interference in a residential installation. This equipment generates uses and can radiate radio frequency energy and, if not installed and used in accordance with the instructions, may cause harmful interference to radio communications. However, there is no quarantee that interference will not occur in a particular installation. If this equipment does cause harmful interference to radio or television reception, which can be determined by turning the equipment off and on, the user is encouraged to try to correct the interference by on or more of the following measures: -Reorient or relocate the receiving antenna.

-Increase the separation between the equipment and receiver.

-Connect the equipment into an outlet on a circuit different from that to which the receiver is connected.

-Consult the dealer or an experienced radio/TV technician for help.

# 設定 WX-DL 無線雷射滑鼠

### 安裝電池

序

- 1. 移除電池蓋。
- 2. 依據塑料標簽上的正負極指示,在電池槽內裝入兩節 3 號(AAA)電池。

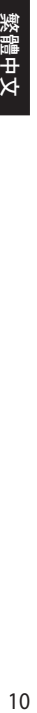

要卸除電池,拉起塑料標簽上的突起處。

3. 裝回電池蓋。

### 開啟 / 關閉滑鼠

按下滑鼠底部的電源按鈕,來開啟或關閉滑鼠。

### 安裝 Nano 接收器

將附贈的 Nano 接收器插入電腦的 USB 2.0 連接埠。

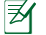

• 附贈的 Nano 接收器出廠時已與您的滑鼠配對。配對後您的滑鼠與電腦可互相進行無線通訊。若您要使 用另一個 2.4GHz 接收器,您需要在 10cm 內讓其與您的滑鼠配對。

 依據以下步驟將滑鼠與新的 2.4GHz 接收器配對:

- 1. 將新的接收器插入電腦的 USB 連接埠。
- 2. 按住滑鼠的電源按鈕超過 5 秒。

• 您可以把附贈的 Nano 接收器存放在滑鼠底部的接收器槽內。

# 為 WX-DL 無線雷射滑鼠安裝驅動程式

在使用滑鼠之前安裝驅動程式。

### 請依據以下步驟安裝驅動程式:

- 1. 將附贈的驅動程式光碟放入電腦的光碟機。
- 2. 依據螢幕指示完成安裝。

# 使用 WX-DL

WX-DL 無線雷射滑鼠可以滑鼠模式 (Mouse mode) 或**遠端模式 (Remote mode)運作**。

- • 在滑鼠模式中,它發揮電腦滑鼠的功能。
- • 在遠端模式中,它支援遠端控制功能。

• 在滑鼠模式、遠端模式中,當 WX-DL 無線雷射滑鼠閒置超過 10 分鐘後,將進入睡眠狀態。

囷

• 在遠端模式中,使用 播放/暫停、向前、返回、停止 按鈕來遠端控制 Windows® Media Player。

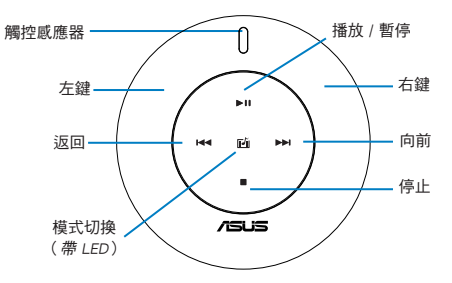

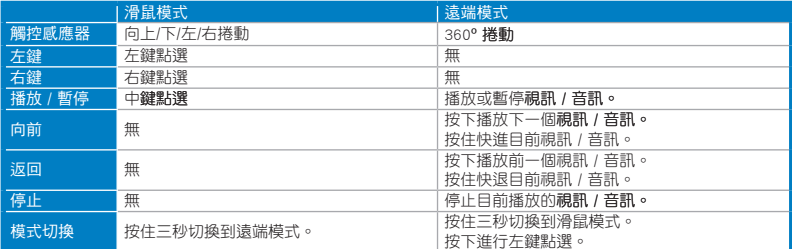

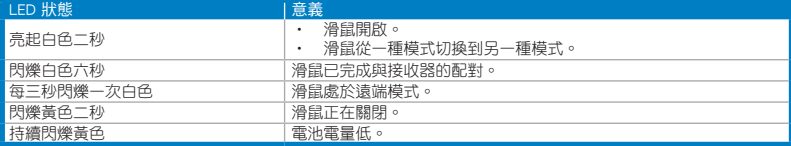

# 設置 WX-DL 無線激光鼠標

安裝電池

13

- 1. 移除電池蓋。
- 2. 依据塑料标签上的正负极指示,在电池槽内装入两节 7 号(AAA)电池。

要卸除电池,拉起塑料标签上的突起处。

3. 装回电池盖。

开启/关闭鼠标

按下鼠标底部的电源按钮,来开启或关闭鼠标。

安裝 Nano 接收器

將附贈的 Nano 接收器插入電腦的 USB 2.0 接口。

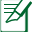

• 附赠的 Nano 接收器出厂时已与您的鼠标配对。配对后您的鼠标与电脑可互相讲行无线通信。若您要使 用另一个 2.4GHz 接收器,您需要在 10cm 内让其与您的鼠标配对。 依據以下步驟將鼠標與新的 2.4GHz 接收器配對:

- 1. 將新的接收器插入電腦的 USB 接口。
- 2. 按住鼠标的电源按钥超过 5 秒。

• 您可以把附赠的 Nano 接收器存放在鼠标底部的接收器槽内。

# 為 WX-DL 無線激光鼠標安裝驅動程序

在使用鼠標之前安裝驅動程序。

請依據以下步驟安裝驅動程序:

- 1. 将附赠的驱动程序光盘放入电脑的光驱。
- 2. 依據屏幕指示完成安裝。

# 使用 WX-DL 无线激光鼠标

WX-DL 无线激光鼠标可以鼠标模式(Mouse mode)或远程模式(Remote mode)运行。

- 在鼠标模式中,它发挥电脑鼠标的功能。
- 在远程模式中,它支持远程控制功能。

### • 在鼠标模式、远程模式中,当 WX-DL 无线激光鼠标闲置超过 10 分钟后,将讲入睡眠状态。

团

• 在远程模式中,使用【播放/暂停】、【向前】、【返回】、【停止】按钮来远程控制 Windows® 媒体 播放器。

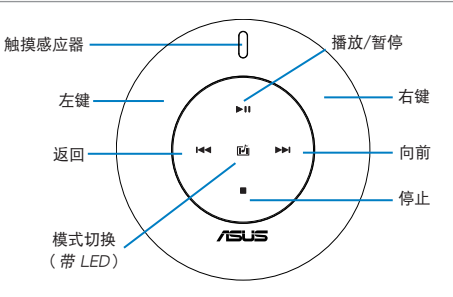

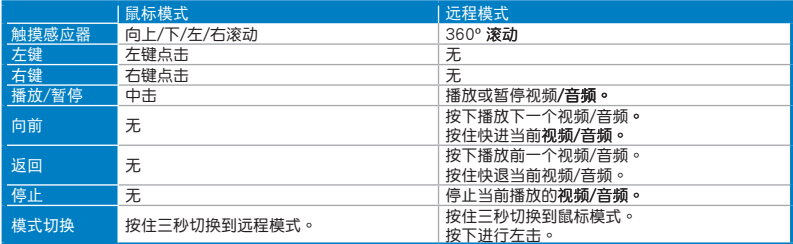

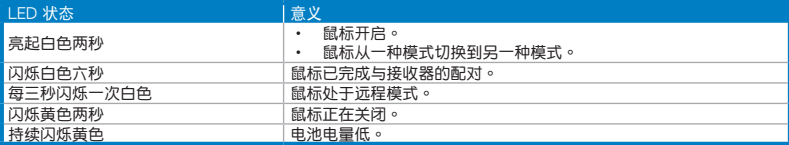

# **Configurer votre souris laser sans fil WX-DL**

### **Installer les piles**

- 1. Retirer le couvercle du compartiment à piles situé sur la face inférieure de la souris.
- 2. Insérez deux piles AAA dans le compartiment à piles en faisant attention à bien respecter la polarité.

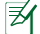

Pour retirer les piles, tirez sur la languette en plastique.

3. Replacez le couvercle du compartiment à piles.

### **Allumer/éteindre la souris**

Appuyez sur le bouton d'alimentation situé sur la face inférieure de la souris pour l'allumer ou l'éteindre.

### **Installer le récepteur Nano**

Insérez le récepteur Nano accompagnant votre souris sur l'un des pots USB 2.0 de votre ordinateur.

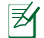

Le récepteur Nano a déjà été apparié à la souris en usine. L'appariement permet une communication sans fil entre la souris

et votre ordinateur. Si vous souhaitez utiliser un autre récepteur 2.4GHz, vous devrez l'apparier avec la souris en respectant un rayon de 10cm.

**Pour apparier votre souris avec un nouveau récepteur 2.4GHz :**

- 1. Insérez le nouveau récepteur sur l'un des ports USB de votre ordinateur.
- 2. Maintenez le bouton d'alimentation enfoncé pendant environ cinq secondes.
- Vous pouvez placer le récepteur Nano dans le compartiment de la souris réservé à cet effet.

# **Installer le pilote de la souris laser sans fil WX-DL**

Installez le pilote de la souris avant de l'utiliser.

### **Pour installer le pilote :**

- 1. Placez le CD des pilotes dans le lecteur optique de votre ordinateur.
- 2. Suivez les instructions apparaissant à l'écran pour terminer l'installation du pilote.

# **Utiliser la souris laser sans fil WX-DL**

Votre souris laser sans fil WX-DL fonctionne en mode Souris ou Télécommande.

- En mode Souris, elle fonctionne comme une souris standard.
- En mode Télécommande, la souris peut faire office de télécommande.
- 囷
- En mode Télécommande ou Souris, la souris laser WX-DL passe en mode veille après 10 minutes d'inactivité.
- En mode Télécommande, utilisez les boutons **Lecture/Pause**, **Avance/Retour rapide** et **Arrêt** pour contrôler Windows® Media Player.

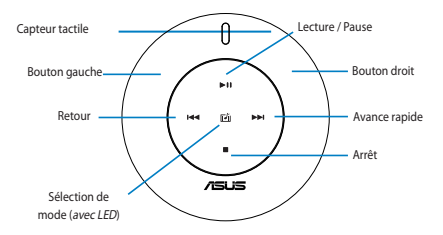

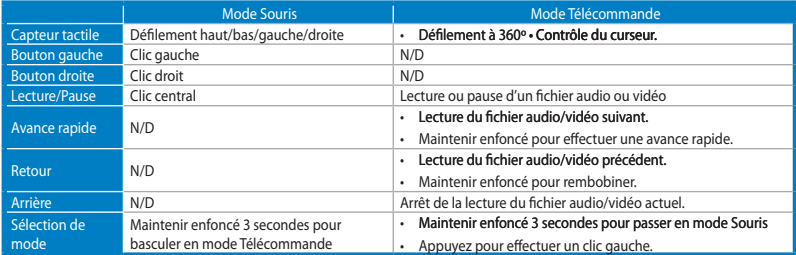

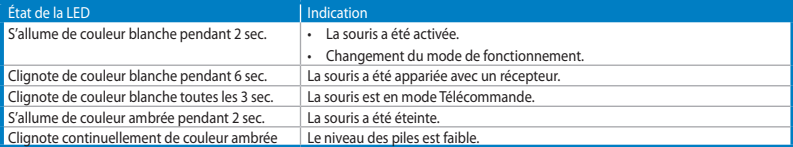

# **Einrichten Ihrer WX-DL Drahtlos-Lasermaus**

### **Einlegen der Batterien**

- 1. Entfernen sie die Abdeckung auf der Unterseite.
- 2. Legen Sie zwei AAA-Batterien in das Batteriefach, entsprechend den Polanweisungen auf der Plastikmarkierung im Inneren.

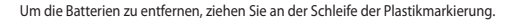

3. Bringen Sie die Abdeckung wieder an.

### **Ihre Maus Ein-/Ausschalten**

Drücken Sie die Taste auf der Unterseite Ihrer Maus, um sie Ein-/Auszuschalten..

### **Installation des Nano-Emfängers.**

Schließen Sie den mitgelieferten Nano-Empfänger an einem USB 2.0-Anschluss Ihres Computers an.

• Der mitgelieferte Nano-Empfänger wurde ab Werk bereits mit Ihrer Maus gekoppelt. Kopplung ermöglicht es Ihrer Maus und Ihren Computer, drahtlos miteinander zu kommunizieren. Falls Sie einen anderen 2.4GHz-Empfänger verweden möchten, müssen Sie Ihn innerhalb von 10cm mit Ihrer Maus koppeln.

### **Kopplung Ihrer Maus mit einem 2.4GHz-Empfänger:**

- 1. Schließen Sie den neuen Empfänger an einem USB 2.0-Anschluss Ihres Computers an.
- 2. Halten Sie die Einschalttaste Ihrer Maus für über fünf Sekunden gedrückt.
- Sie können den mitgelieferten Nano-Empfänger im Inneren des Empfängerfachs verstauen.

# **Installieren von Treibern für Ihre WX-DL Drahtlos-Lasermaus**

Sie sollten die Maustreiber installieren, bevor Sie die Maus verwenden.

### **Treiberinstallation:**

- 1. Legen Sie die mitgelieferte Treiber-CD in das optische Laufwerk Ihres Computers hinein.
- 2. Folgen Sie den Bildschirmanweisungen, um die Treiberinstallation abzuschließen.

# **Verwenden Ihrer WX-DL Drahtlos-Lasermaus**

Ihre WX-DL Drahtlos-Lasermaus arbeitet entweder im Mausmodus oder im Steuermodus.

- Im Mausmodus funktioniert sie als eine Computer-Maus.
- Im Steuermodus funktioniert sie als eine Fernsteuerung.

夛

- Ihre WX-DL Drahtlos-Lasermaus wird im Maus- sowie Steuermodus in den Energiesparmodus versetzt, falls Sie sich 財 länger als zehn Minuten im Lehrlauf befand.
	- Verwenden Sie im Steuermodus die Tasten **Play/Pause (Wiedergabe/Pause), Forward (Vor), Back (Zurück) und Stop (Stopp),** um Ihren Windows® Media Player fernzusteuern.

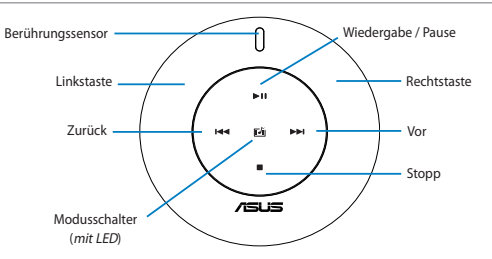

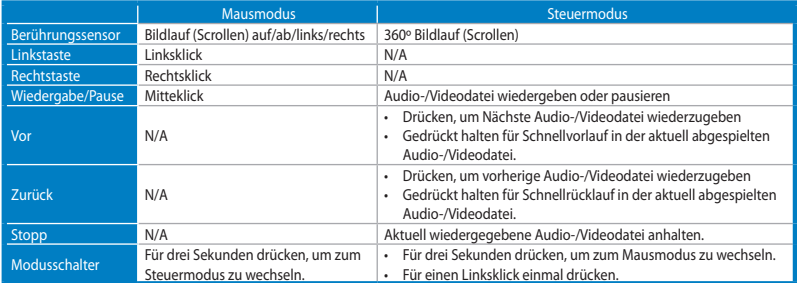

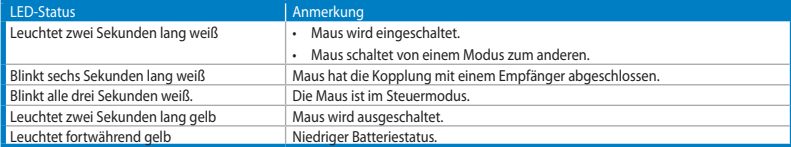

# **Installazione del mouse laser wireless WX-DL**

### **Installazione delle batterie**

1. Rimuovere la copertura del lato inferiore.

2. Inserire due batterie AAA nell'apposito scomparto, in base alle indicazioni sulle polarità riportate sull'etichetta di plastica al suo interno.

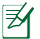

Per disinstallare le batterie, tirare la linguetta sull'etichetta di plastica.

3. Inserire di nuovo la copertura sul lato inferiore.

### **Come accendere/spegnere il mouse**

Per accendere/spegnere il mouse,premere il pulsante di accensione sul lato inferiore del dispositivo.

### **Installazione del ricevitore Nano**

Inserire il ricevitore Nano, fornito in dotazione, all'interno della porta USB 2.0 del computer.

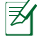

• Il ricevitore Nano è stato già associato al mouse dal produttore. L'associazione permette al mouse e al computer di comunicare senza fili l'uno con l'altro. Per utilizzare un'altro ricevitore da 2.4GHz, è necessario effettuare l'associazione ad una distanza inferiore ai 10 cm.

### **Per eseguire l'associazione del mouse con un nuovo ricevitore da 2.4GHz:**

- 1. Inserire il nuovo ricevitore nella porta USB del computer.
- 2. Tenere premuto il pulsante di accensione del mouse per oltre cinque secondi.
- Il ricevitore Nano, fornito in dotazione, può essere riposto nell'apposito scomparto.

# **Installazione del driver per il mouse laser wireless WX-DL**

Prima di utilizzare il mouse installare il driver.

### **Per installare il driver:**

- 1. Inserire il CD del driver in dotazione nell'unità ottica del computer.
- 2. Per completare l'installazione,seguire le istruzioni sullo schermo.

# **Utilizzo del mouse laser wireless WX-DL e**

Il mouse laser wireless WX-DL funziona in modalità Mouse o in modalità Remota.

- In modalità Mouse, funziona da mouse per computer.
- In modalità Remota, funziona da telecomando.
- Sia in modalità Mouse che in modalità Remota, il mouse laser wireless WX-DL entra in modalità sospensione, se 彡 inutilizzato per dieci minuti.
	- In modalità Remota, telecomandare Windows® Media Player con i pulsanti **Esegui/Pausa**, **Avanti**, **Indietro**, **Stop.**

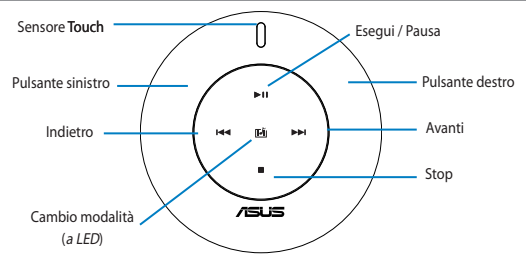

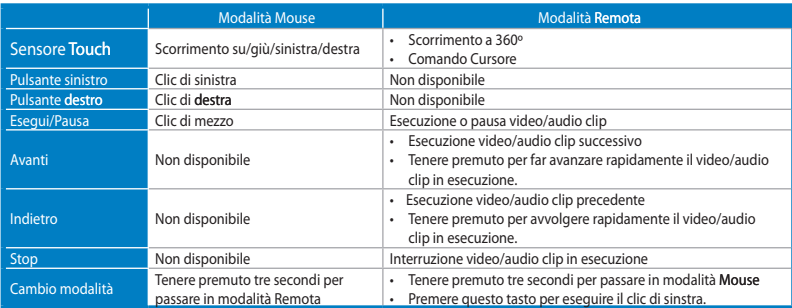

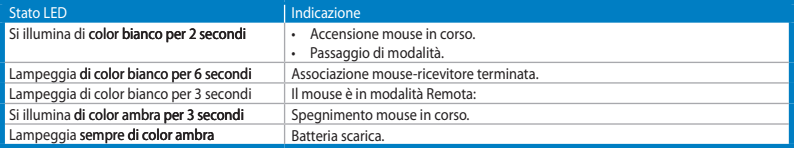

# **WX-DL無線レーザーマウスのセットアップ**

### **電池を取り付ける**

- 1. マウス底面のカバーを取り外します。
- 2. 電池収納部内のプラスチックラベルの標示で+/−の向きを確認しながら、単四電池2本を電池収納部に入れます。

電池を取り出す際は、プラスチックラベルを手前に引き出すと取り出せます。

3. マウス底面のカバーを元に戻します。

### **マウスのON/OFFを切り替える**

マウス底面にある電源ボタンでマウスの電源のON/OFFを切り替えます。

### **ナノレシーバーを取り付ける**

付属のナノレシーバーをコンピューターのUSB 2.0 ポートに接続します。

付属のナノレシーバーは工場出荷時に本マウスとペアリングされていますので、レシーバーをコンピューターのUSBポ |≸ ートに接続すれば本マウスをすぐにお使いいただけます。他のレシーバーを使用される場合は、以下に沿ってペアリ ングを行ってください。

### **他の レシーバーとのペアリング設定方法**

- 1. ペアリングを行うレシーバーをコンピューターのUSB ポートに接続します。
- 2. マウスをレシーバーから10cm以内に近づけ、電源ボタンを5秒以上押しペアリングを設定します。
- • 付属のナノレシーバーは、本マウスのレシーバー収納部に収納可能です。

# **WX-DL無線レーザーマウス用ドライバーをインストールする**

マウスを使用する前に専用ドライバーをインストールする必要があります。

### **手順**

劧

- 1. 付属のドライバーCDをコンピューターの光学ドライブにセットします。
- 2. 画面上の指示に従い、インストールを実行します。

# **WX-DL無線レーザーマウスを使用する**

本マウスには、マウスモードとリモートモードの2つの動作モードがあります。

- • マウスモードでは、コンピューターのマウスとして動作します。
- • リモートモードでは、リモコンとして動作します。

リモコンはWindows® Media Player のみのサポートとなります。

- • 本マウスはモードに関わらず、何も操作しない状態が10分以上続くとスリープモードに移行します。マウスを操作する 囪 とスリープモードから復帰します。
	- • リモートモードでは、「**再生/一時停止**」**、**「**進む**」、「**戻る**」、「**停止**」の各ボタンを使用してWindows® Media Player の操作 が可能です。

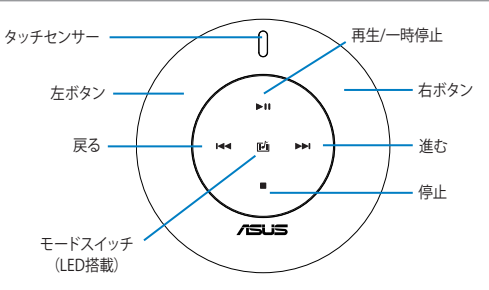

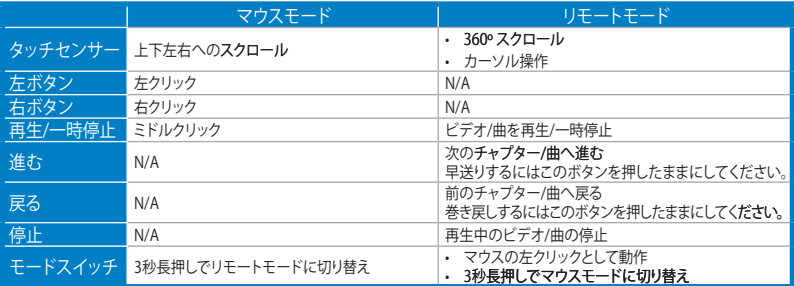

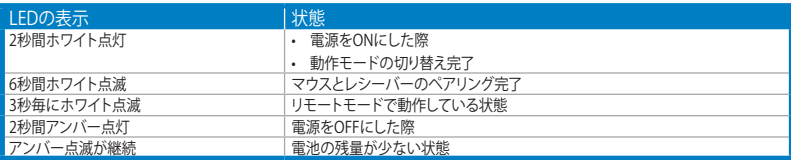

# WX-DL 무선 레이저 마우스 설정

### 배터리 설치하기

1. 바닥면의 커버를 분리해 주십시오.

2. 2개의 AAA 배터리를 안 쪽 플라스틱 라벨 상의 지시에 따라 설치해 주십시오.

### ℻ 설치한 배터리를 꺼내려면 플라스틱 라벨 탭을 당겨 주십시오.

3. 바닥면의 커버를 다시 닫아 주십시오.

### 마우스 켜기/끄기

마우스 바닥면의 전원 버튼을 눌러 켜거나 끌 수 있습니다.

### Nano 리시버 설치하기

제품에 포함된 Nano 리시버(수신기)를 컴퓨터의 USB 2.0 포트에 연결해 주십시오.

- 제품에 포함된 Nano 리시버는 구입시 이미 마우스와 페어링되어 있습니다. 페어링을 통해 마우스와 컴퓨터는 彡 무선으로 통신하게 됩니다. 다른 2.4GHz 리시버를 사용하려면 10cm 거리 내에서 마우스와 페어링해야 합니다.
	- 2.4GHz 리시버와 마우스 페어링하기 1. 새 리시버를 컴퓨터의 USB 포트에 연결해 주십시오. 2. 마우스의 전원 버튼을 5초 이상 눌러 주십시오. • 제품에 포함된 Nano 리시버는 리시버 구획에 수납할 수 있습니다.

# WX-DL 무선 레이저 마우스 드라이버 설치

마우스를 사용하기 전에 드라이버를 설치해 주십시오.

### 드라이버 설치하기

1. 제품에 포함된 드라이버 CD를 컴퓨터의 옵티컬 드라이브에 넣어 주십시오.

2. 이어지는 화면의 지시에 따라 드라이버 설치를 완료해 주십시오.

# WX-DL 무선 레이저 마우스 사용

WX-DL 무선 레이저 마우스는 마우스 모드 또는 리모컨 모드로 중 하나로 선택해서 사용할 수 있습니다.

- • 마우스 모드에서는 컴퓨터 마우스로 가능하게 됩니다.
- • 리모컨 모드에서는 리모컨으로 사용이 가능하게 됩니다.

• Mouse(마우스) 모드와 Remote(원격) 모드에서 WX-DL 무선 레이저 마우스는 10분 동안 사용되지 않을 경우 Sleep(절전) 모드로 들어갑니다.

• Remote(원격) 모드에서는 Play/Pause(재생/일시정지), Forward(앞으로), Back(뒤로), Stop(정지) 버튼을 이 용해 Windows® Media Player를 원격 제어합니다.

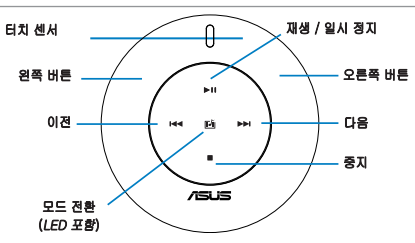

私

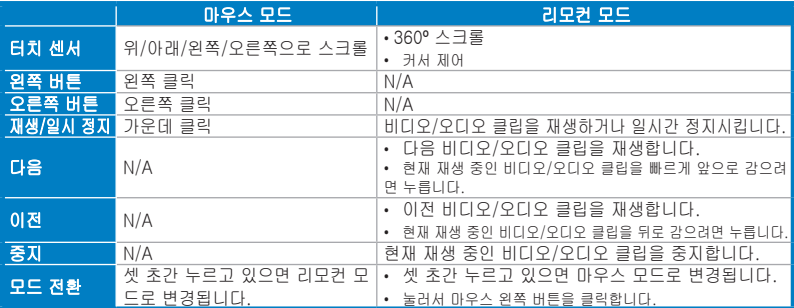

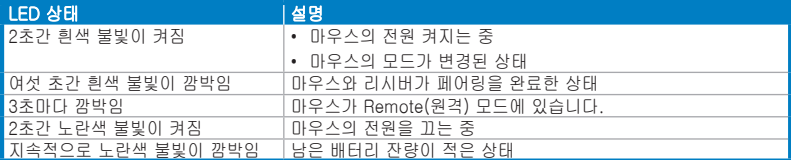

# 한국어 23<br>한국어<br>한국어

# **Подготовка беспроводной лазерной мыши**

### **Установка элементов питания**

- 1. Снимите нижнюю крышку.
- 2. Вставьте в батарейный отсек два элемента питания типа ААА, соблюдая полярность.

Для извлечения элементов питания потяните за пластиковый язычок.

3. Закройте нижнюю крышку.

### **Включение/отключение мыши**

Для включения/отключения нажмите кнопку питания на нижней стороне мыши.

### **Установка приемника**

Вставьте поставляемый в комплекте приемник в USB порт Вашего компьютера.

- 
- Поставляемый в комплекте приемник уже сопряжен с Вашей мышью на заволе. Сопряжение обеспечивает беспроводную передачу данных между мышью и компьютером. Если Вы хотите использовать другой 2.4 ГГц приемник Вам нужно выполнить сопряжение мыши с ним на расстоянии 10 см.

**Для сопряжения мыши с новым 2.4 ГГц приемником выполните следующее:**

- 1. Вставьте новый приемник в USB порт Вашего компьютера.
- 2. Нажмите и удерживайте кнопку питания на мыши более 5 секунд.
- • Вы можете хранить поставляемый приемник в отсеке приемника.

# **Установка драйвера для беспроводной лазерной мыши**

Перед использованием мыши установите для нее драйвер.

### **Для установки драйвера:**

- 1. Вставьте поставляемый в комплекте компакт-диск в оптический привод компьютера.
- 2. Следуйте инструкциям на экране для завершения установки драйвера.

# **Использование беспроводной лазерной мыши WX-DL**

Ваша беспроводная лазерная мышь может работать в режиме мыши или режиме ДУ.

- В режиме мыши, она функционирует как компьютерная мышь.
- В режиме ДУ, она функционирует в качестве пульта дистанционного управления.
- • При неиспользовании мыши в режиме мыши или ДУ в течение 10 минут, мышь автоматически переключается в спящий режим.
- • В режиме ДУ используйте **Воспроизведение/Пауза**, **Перемотка вперед**, **Назад**, **Стоп** для дистанционного управления Windows® Media Player.

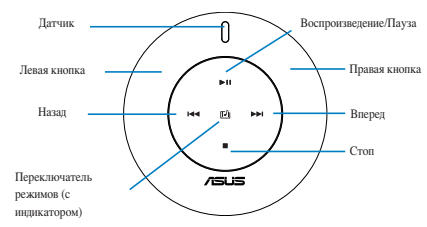

序

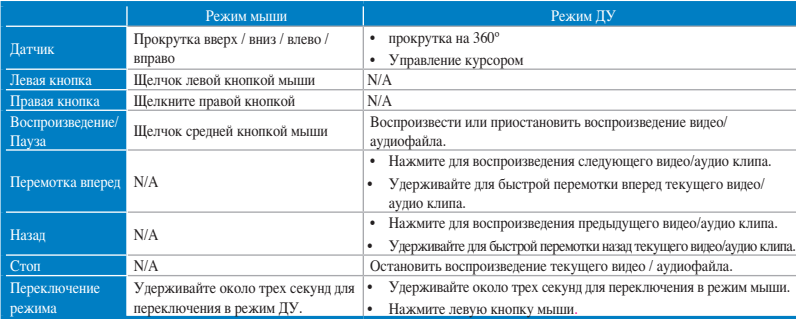

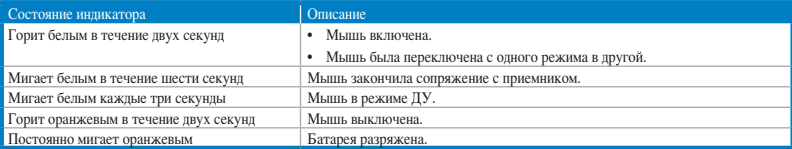

# **Nakonfigurování vaší bezdrátové laserové myši WX-DL**

### **Vložení baterií**

- 1. Sejměte dolní kryt.
- 2. Do přihrádky baterií vložte dvě baterie AAA podle pokynů pro dodržení polarity na plastovém štítku uvnitř.

Chcete-li baterie vyjmout, zatáhněte za jazýček na plastovém štítku.

3. Nasaďte dolní kryt.

### **ZAPNUTÍ/VYPNUTÍ myši**

ZAPNĚTE/VYPNĚTE myš stisknutím vypínače na dolní straně myši.

### **Instalování přijímače Nano**

Připojte dodaný přijímač Nano k portu USB 2.0 počítače.

Dodaný přijímač Nano byl při výrobě již spárován s myší. Párování umožňuje vzájemnou bezdrátovou komunikaci myši a počítače. Chcete-li používat jiný přijímač 2,4 GHz, musíte jej spárovat s vaší myší do vzdálenosti 10 cm.

**Pokyny pro párování myši s novým přijímačem 2,4 GHz:**

- 1. Připojte nový přijímač k portu USB počítače.
- 2. Stiskněte a podržte vypínač myši déle než pět sekund.
- • Dodaný přijímač Nano můžete uložit do přihrádky přijímače.

# **Instalování ovladače pro vaši bezdrátovou laserovou myš WX-DL**

Před používáním nainstalujte ovladač pro myš.

### **Instalace ovladače:**

- 1. Vložte dodaný disk CD s ovladači do optické jednotky počítače.
- 2. Nainstalujte ovladač podle zobrazených pokynů.

# **Používání vaší bezdrátové laserové myši WX-DL**

Tato bezdrátová laserová myš WX-DL pracuje v režimu myši nebo ve vzdáleném režimu.

- V režimu myši funguje jako počítačová myš.
- Ve vzdáleném režimu funguje jako dálkové ovládání.

₹

- V režimu Mouse (Myš) i v režimu Remote (Dálkové) ovládání bezdrátová laserová myš WX-DL přejde do režimu Sleep (Spánek) po deseti minutách nečinnosti.
	- V režimu Dálkové ovládání použijte tlačítka **Play/Pause (Přehrát/pozastavit), Forward (Dopředu), Back (Zpět) a Stop (Zastavit)** k dálkovému ovládání přehrávače Windows® Media Player.

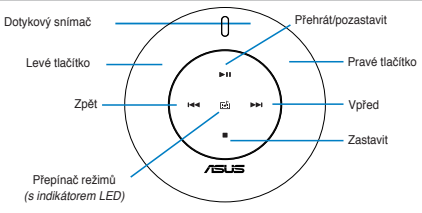

乥

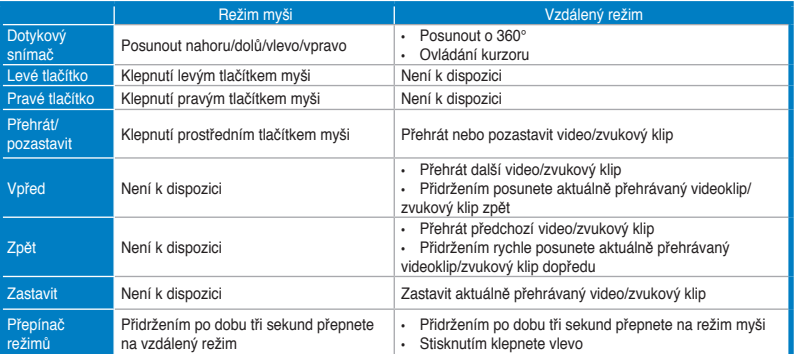

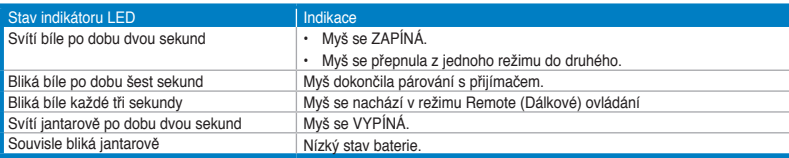

# **A WX-DL vezeték nélküli lézeres egér beállítása**

### **Az elemek behelyezése**

- 1. Távolítsa el az alsó fedelet.
- 2. Helyezzen be két darab AAA méretű elemet, és ügyeljen arra, hogy az elemkamrában lévő műanyag címkén feltüntetett irányban álljanak.

ヺ

Az elemek eltávolításához húzza meg a műanyag címke fülét.

3. Helyezze vissza az alsó fedelet.

### **Az egér be- és kikapcsolása**

Nyomja meg a főkapcsoló gombot az egér alján annak be-, illetve kikapcsolásához.

### **A Nano vevő telepítése**

Csatlakoztassa a mellékelt Nano vevőt a számítógép USB 2.0 portjához.

Már a gyárban elvégeztük a mellékelt Nano vevő párosítását az egérrel. A párosítás lehetővé teszi, hogy az egér és a számítógép vezeték nélkül kommunikálhasson. Ha másik 2,4 GHz-es vevőt kíván használni, akkor 10 cm távolságon belül kell párosítania az egérrel.

### **Az egér párosítása új 2,4 GHz-es vevővel:**

- 1. Csatlakoztassa az új vevőt a számítógép USB-csatlakozójához.
- 2. Legalább öt másodpercig tartsa lenyomva az egér főkapcsoló gombját.
- • A mellékelt Nano vevőt a vevőrekeszben lehet tárolni.

# **A WX-DL vezeték nélküli lézeres egér illesztőprogramjának telepítése**

Telepítse az egér illesztőprogramját, hogy használhassa az egeret.

### **A telepítéséhez kövesse az alábbi lépéseket:**

- 1. Helyezze be a mellékelt illesztőprogram CD-t a számítógép optikai meghajtójába.
- 2. Kövesse a képernyőn megjelenő utasításokat az illesztőprogram telepítésének befejezéséhez.

# **A WX-DL vezeték nélküli lézeres egér használata**

A WX-DL vezeték nélküli lézeres egér Mouse (Egér) vagy Remote (Távvezérlő) módban működik.

- Mouse (Egér) módban számítógépes egér módjára működik.
- Remote (Távvezérlő) módban távvezérlőként működik.
- • A WX-DL vezeték nélküli lézeres egér Mouse (Egér) és Remote (Távvezérlő) módban egyaránt Sleep (Alvó) módba lép tíz perc üresjárat után.
- • Remote (Távvezérlő) módban használja a **Play/Pause (Lejátszás/Szünet), Forward (Előre), Back (Vissza), Stop (Megállítás)** gombokat a Windows® Media Player távvezérléséhez.

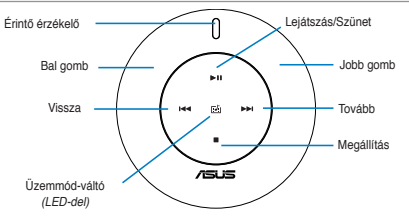

ラ

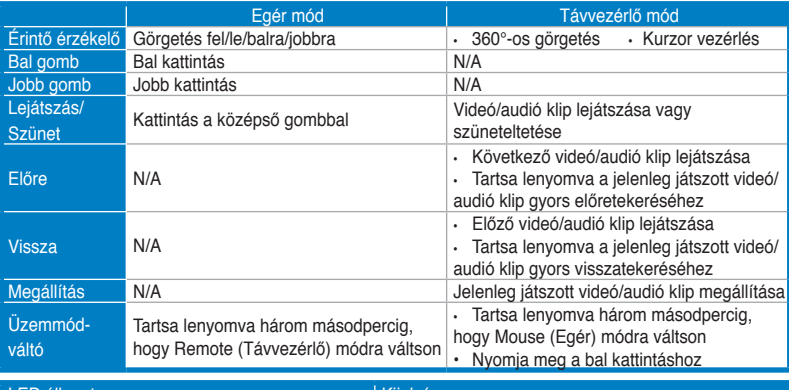

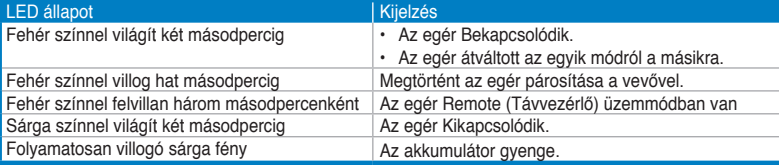

# **Ustawienia bezprzewodowej myszy laserowej WX-DL**

### **Instalacja baterii**

- 1. Zdejmij dolną pokrywę.
- 2. Włóż dwie baterie AAA do wnęki na baterie, zgodnie z oznaczeniami biegunów na plastykowej etykiecie wewnątrz wnęki.

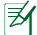

Aby odłączyć baterie, pociągnij plastykową etykietę.

3. Załóż dolną pokrywę.

### **WŁĄCZANIE/WYŁĄCZANIE myszy**

Naciśnij przycisk zasilania w dolnej części myszy w celu jej WŁĄCZENIA/WYŁĄCZENIA.

### **Instalacja odbiornika Nano**

Włóż dostarczony odbiornik Nano do portu USB 2.0 komputera.

Dostarczony odbiornik Nano został sparowany z myszą fabrycznie. Parowanie umożliwia bezprzewodową komunikację pomiędzy myszą i komputerem. Aby zastosować inny odbiornik 2,4GHz należy go sparować z myszą w odległości do 10cm.

**Aby sparować mysz z nowym odbiornikiem 2,4GHz:**

- 1. Włóż nowy odbiornik do portu USB komputera.
- 2. Przytrzymaj przycisk zasilania myszy na ponad pięć sekund.
- • Dostarczony odbiornik Nano można przechowywać wewnątrz wnęki na odbiornik.

# **Instalacja sterownika bezprzewodowej myszy laserowej WX-DL**

Przed rozpoczęciem używania myszy należy zainstalować jej sterownik.

### **W celu instalacji sterownika:**

- 1. Włóż dostarczony dysk CD ze sterownikiem do napędu optycznego komputera.
- 2. Wykonaj wyświetlone na ekranie instrukcje w celu dokończenia instalacji sterownika.

# **Używanie bezprzewodowej myszy laserowej WX-DL**

Bezprzewodowa mysz laserowa WX-DL działa w trybie Mysz lub w trybie Pilot.

- W trybie Mysz, urządzenie działa jako mysz komputerowa.
- W trybie Pilot, urządzenie działa jako pilot zdalnego sterowania.
- Zarówno w trybie myszki jak i zdalnym, laserowa myszka bezprzewodowa WX-DL wchodzi w tryb uśpienia, kiedy jest bezczynna przez dziesięć minut.
- • W trycie zdalnym użyć przycisków **Play/Pause (Odtwarzaj/Pauza), Forward (Do przodu), Back (Wstecz), Stop** do zdalnego sterowania odtwarzacza Windows® Media Player.

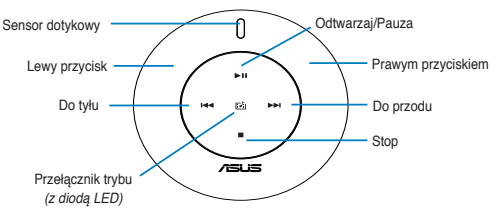

₹

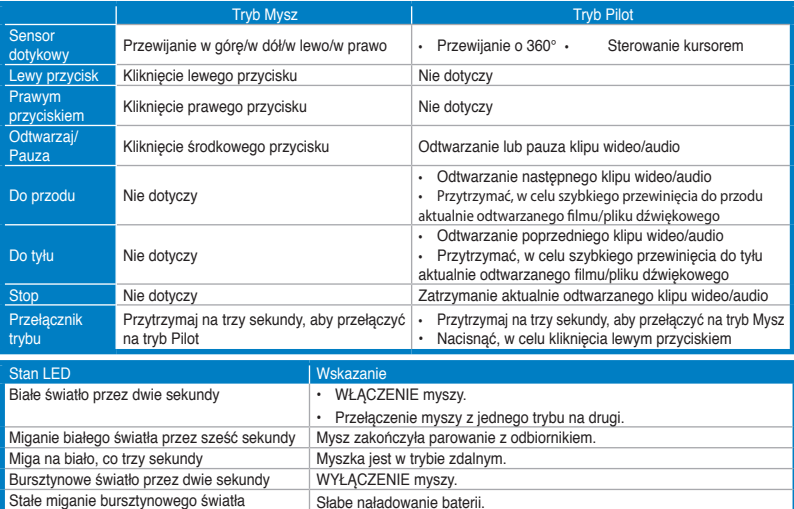

# **Instalação do rato a laser sem fios WX-DL**

### **Colocação das pilhas**

- 1. Remova a tampa inferior.
- 2. Introduza duas pilhas AAA no respectivo compartimento e seguindo a indicação de polaridade das mesmas existente na etiqueta plástica que está dentro do compartimento.

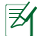

Para remover as pilhas, puxe pela etiqueta plástica.

3. Reponha a tampa.

### **Ligar/desligar o rato**

Prima o botão de alimentação na parte de baixo do rato para o LIGAR/DESLIGAR.

### **Instalação do receptor Nano**

Ligue o receptor Nano incluído à porta USB 2.0 do computador.

O receptor Nano incluído foi emparelhado com o rato antes de sair da fábrica. O emparelhamento permite ao rato e ao computador comunicarem um com o outro sem fios. Se quiser usar outro receptor de 2,4 GHz tem de fazer o emparelhamento deste com o rato a uma distância de 10 cm.

### **Para emparelhar o rato com um novo receptor de 2,4 GHz:**

- 1. Ligue o novo receptor à porta USB do computador.
- 2. Mantenha premido o botão de alimentação do rato durante mais de cinco segundos.
- • O receptor Nano incluído pode ser guardado no compartimento do receptor existente para o efeito.

# **Instalação do controlador do rato a laser sem fios WX-DL**

Antes de usar o rato instale o controlador do mesmo.

### **Para instalar o controlador:**

- 1. Introduza o CD contendo o controlador na unidade óptica do computador.
- 2. Siga as instruções no ecrã para concluir a instalação do controlador.

# **Utilização do rato a laser sem fios WX-DL**

O rato a laser sem fios WX-DL pode ser usado como um rato ou como um controlo remoto.

- No modo de rato, este funciona como um rato normal.
- No modo de controlo remoto, funciona como um controlo remoto.
- Tanto no modo de Mouse (Rato) como no modo de controlo Remote (Remoto), o rato a laser sem fios WX-DL entra no modo de Sleep (Suspensão) após 10 minutos em inactividade.
- No modo de controlo remoto, use os botões **Play/Pause (Reproduzir/Pausa), Forward (Avançar), Back (Recuar), Stop (Parar)** para controlar remotamente o Windows® Media Player.

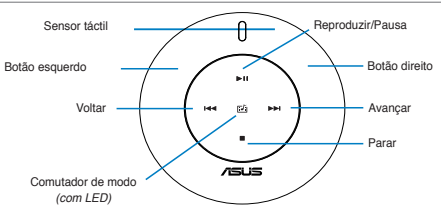

扅

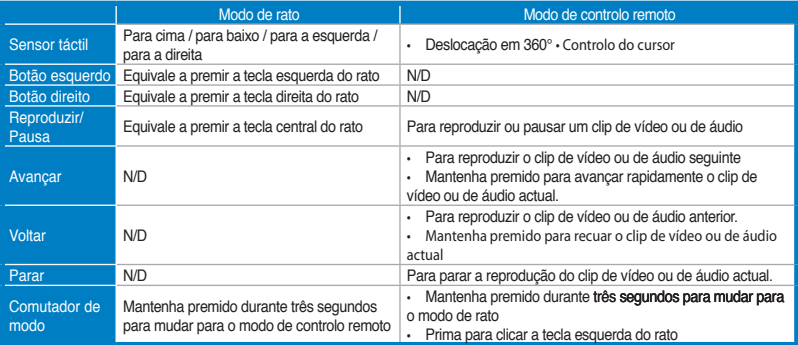

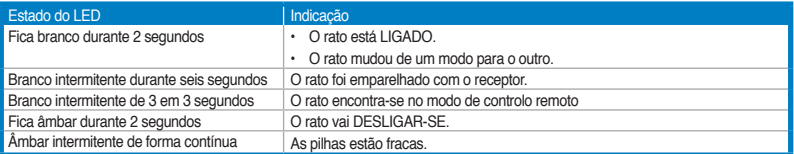

# **Instalarea mouse-lui fără fir cu laser WX-DL**

### **Instalarea bateriilor**

- 1. Scoateti capacul de la fund.
- 2. Introduceti două baterii AAA în compartimentul de baterii în conformitate cu instructiunile privind polaritatea de pe eticheta din interior.

Pentru a scoate bateriile, trageti de agătătoarea etichetei de plastic.

3. Reasezati capacul la fund.

### **PORNIREA/OPRIREA mouse-lui**

Apăsați butonul de curent de la fundul mouse-lui pentru a PORNI/OPRI mouse-ul.

### **Instalarea receptorului Nano**

Introduceti receptorul Nano în portul USB 2.0 a computerului dvs.

- 
- Receptorul Nano a fost deja sincronizat cu mouse-ul dys din fabrică. Sincronizarea permite mouse-lui și computerului să comunice unul cu celălalt fără intermediul cablului. Dacă doriți să folosiți un alt receptor de 2.4 GHz, trebuie să-l sincronizati cu mouse-ul dvs într-o rază de 10 cm. **Pentru a sincroniza mouse-ul dvs cu un nou receptor de 2.4 GHz:**
	- 1. Introduceti noul receptor în portul USB al computerului dvs.
	- 2. Tineți apăsat butonul mouse-lui pentru mai mult de cinci secunde.
- Puteți păstra receptorul Nano în interiorul compartimentului receptorului.

# **Instalarea driver-lui pentru mouse-ul fără fir cu laser WX-DL**

Instalati driver-ul pentru mouse-ul dvs înainte de a-l folosi.

### **Pentru instalarea driver-lui:**

- 1. Introduceti CD cu drivere în unitatea optică a computerului dvs.
- 2. Urmati instructiunile de pe ecran pentru a finaliza instalarea driver-lui.

# **Folosirea mouse-lui fără fir cu laser WX-DL**

Mouse-ul dvs fără fir cu laser WX-DL functionează fie în modul Mouse fie în modul De la distanță.

- În modul Mouse, functionează ca un mouse de computer.
- În modul De la distantă, functionează ca o telecomandă.
- Atât în modul Mouse (Mouse), cât şi în modul Remote (La distanţă), mouse-ul laser fără fir WX-DL intră în modul Sleep (Stare de repaus) după ce este inactiv timp de zece minute.
	- În modul Remote (La distanţă), utilizaţi butoanele P**lay/Pause (Redare/Pauză), Forward (Înainte), Back (Înapoi), Stop (Oprire)** pentru a controla la distantă Windows® Media Player.

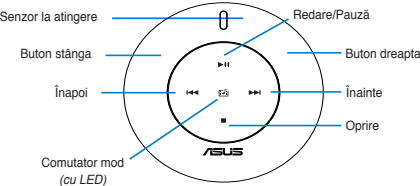

乥

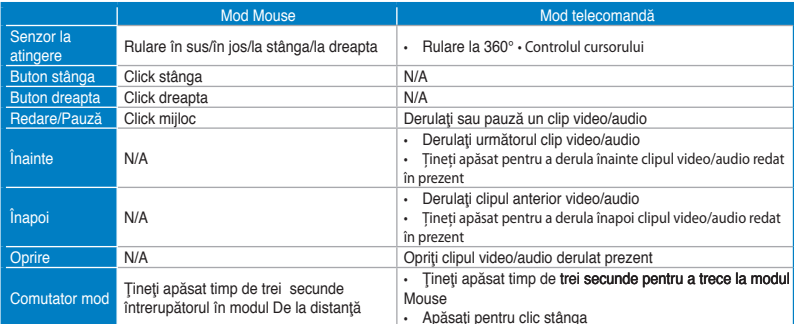

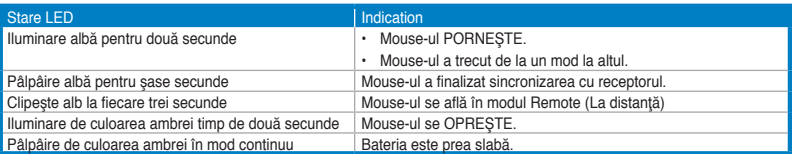

# **Inštalácia bezdrôtovej laserovej myši WX-DL**

### **Vloženie batérií**

- 1. Demontuite kryt na spodnej časti.
- 2. Do priehradky pre vloženie batérií vložte dve AAA batérie a dodržte pritom správnu polaritu podľa vyobrazenia na plastovej nálepke vo vnútri priehradky.

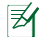

Pokiaľ chcete batérie vybrať, potiahnite uško plastovej nálepky.

3. Nasaďte kryt na spodnej časti.

### **Zapnutie/vypnutie myši**

Myš zapnete/vypnete stlačením hlavného vypínača na spodnej časti myši.

### **Inštalácia prijímača Nano**

Pripojte dodávaný prijímač Nano k USB 2.0 portu počítača.

- 
- Dodávaný prijímač Nano bol s vašou myšou spárovaný už počas výroby. Spárovanie umožňuje bezdrôtovú komunikáciu myši a počítača. Pokiaľ chcete používať iný 2,4 GHz prijímač, musíte ho spárovať so svojou v myšou vo vzdialenosti do 10 cm.
	- **Spárovanie myši s novým 2,4 GHz prijímačom:**
	- 1. Do USB portu počítača zasuňte nový prijímač.
	- 2. Počas doby dlhšej ako päť sekúnd stlačte hlavný vypínač na myši.
- • Dodávaný prijímač Nano môžete uložiť do priehradky prijímača.

# **Inštalácia ovládača pre bezdrôtovú laserovú myš WX-DL**

Pred používaním nainštalujte ovládač pre myš.

### **Inštalácia ovládača:**

- 1. Dodávané CD s ovládačmi vložte do optickej mechaniky počítača.
- 2. Inštaláciu ovládača vykonajte podľa pokynov na obrazovke.

# **Používanie bezdrôtovej laserovej myši WX-DL**

Vaša bezdrôtová laserová myš WX-DL funguje v režime myši alebo v režime diaľkového ovládania.

- V režime myši funguje ako počítačová myš.
- V režime diaľkového ovládania funguje ako diaľkové ovládanie.
- • Ako v režime myši, tak aj v režime diaľkového ovládania vaša bezdrôtová laserová myš WX-DL prejde do režimu spánku po desiatich minútach nečinnosti.
- • V režime diaľkového ovládania použite na diaľkové ovládanie prehrávača Windows® Media Player tlačidlá P**lay/Pause (Prehrávanie/Pozastavenie),Forward (Dopredu), Back (Naspäť), Stop (Zastaviť).**

Prehrávanie/Pozastavenie Dotykový snímač T'avé tlačidlo <u>Van Ville Ville Ville Pravé</u> tlačidlo Naspat <del>| | |</del> | | | | | | | | | | | | Dopredu Zastaviť /sus Prepínač režimov (s LED indikátorom)

'

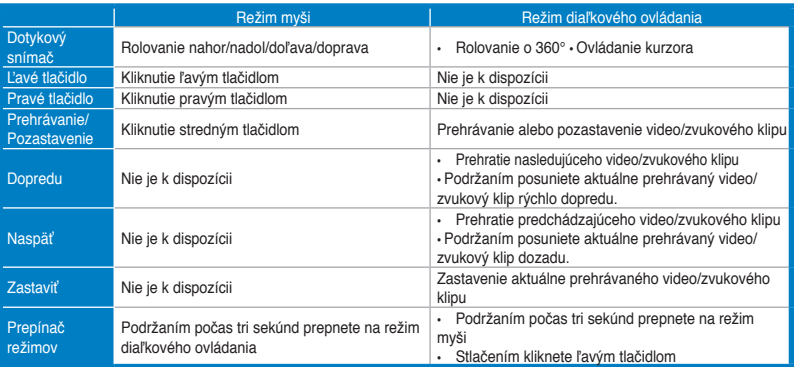

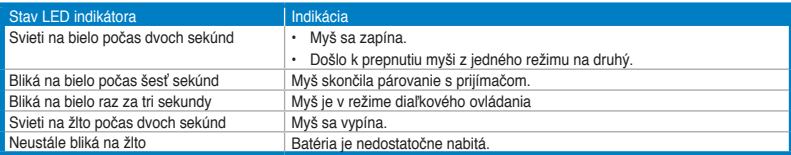

# **Namestitev brezžične laserske miške WX-DL**

### **Vstavljanje baterij**

- 1. Odstranite pokrov na dnu.
- 2. Dve bateriji AAA vstavite v predalček za baterije skladno z navodili glede polarnosti na plastični nalepki v predalčku.

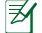

ヲ

Če želite baterije odstraniti, povlecite jeziček plastične nalepke.

3. Ponovno namestite pokrov.

### **Vklop/izklop miške**

Pritisnite gumb za napajanje na dnu miške, da jo vklopite/izklopite.

### **Nameščanje sprejemnika Nano**

Priloženi sprejemnik Nano vstavite v vrata USB 2.0 na računalniku.

Priloženi sprejemnik Nano je že tovarniško povezan z miško. Povezovanje omogoča, da miška in računalnik med seboj komunicirata brezžično. Če želite uporabiti drug 2,4 GHz sprejemnik, ga morate povezati z miško v razdalji največ 10 cm.

**Povezovanje miške z novim 2,4 GHz sprejemnikom:**

- 1. Novi sprejemnik vstavite v vrata USB na računalniku.
- 2. Gumb za napajanje na miški držite več kot pet sekund.
- Priloženi sprejemnik Nano lahko shranite v predel za sprejemnik.

# **Namestitev gonilnika za brezžično lasersko miško WX-DL**

Namestite gonilnik za miško, preden le-to uporabite.

### **Za namestitev gonilnika:**

- 1. Priloženi CD z gonilnikom vstavite v optični pogon računalnika.
- 2. Za zaključek namestitve gonilnika sledite navodilom na zaslonu.

# **Uporaba brezžične laserske miške WX-DL**

Brezžična laserska miška WX-DL dela v načinu miške ali v oddaljenem načinu.

- V načinu miške deluje kot računalniška miška.
- • V oddaljenem načinu deluje kot daljinski upravljalnik.
- Tako v načinu Mouse (Miške) kot Remote (Daljinskega) upravljalnika vaša brezžična laserska miška WX-DL preklopi v stanje Sleep (Mirovanja) po 10 minutah neaktivnosti.
- • V načinu daljinskega upravljalnika uporabite gumbe **Play/Pause (Predvajanje/Premor), Forward (Previjanje naprej), Back (Previjanje nazaj) in Stop (Ustavi)** za daljinsko upravljanje predvajalnika Windows® Media Player.

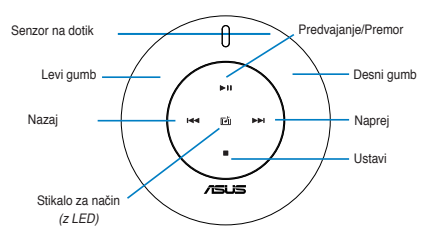

彡

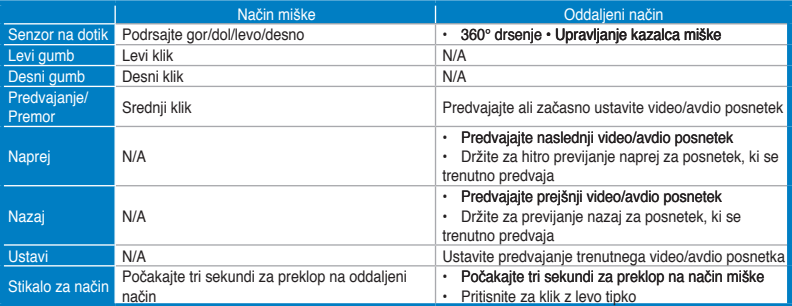

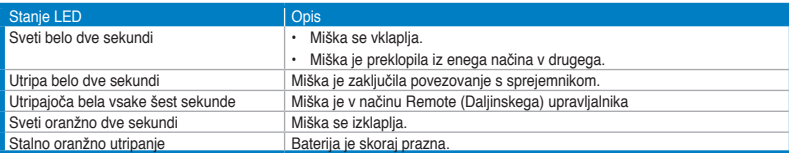

# **Configurar el ratón láser inalámbrico WX-DL**

### **Instalar las pilas**

- 1. Quite la tapa inferior.
- 2. Inserte dos pilas AAA en su compartimento conforme a las instrucciones de polaridad que se encuentran en la etiqueta de plástico dentro de él.

ヺ

Para quitar las pilas, tire de la pestaña de la etiqueta de plástico.

3. Vuelva a colocar la tapa inferior.

### **ENCENDER Y APAGAR el ratón**

Presione el botón de alimentación situado en la parte inferior del ratón para ENCENDERLO o APAGARLO.

### **Instalar el receptor Nano**

Inserte el receptor Nano integrado en el puerto USB 2.0 del equipo.

El receptor Nano integrado ya viene asociado con el ratón de fábrica. La asociación permite que el ratón y el equipo se comuniquen entre sí de forma inalámbrica. Si desea utilizar otro receptor de 2,4 GHz, tiene que asociarlo con el ratón a una distancia máxima de 10 cm.

**Para asociar el ratón con un nuevo receptor de 2,4 GHz:**

- 1. Inserte el nuevo receptor al puerto USB del equipo.
- 2. Mantenga presionado el botón de alimentación del ratón durante más de cinco segundos.
- Puede almacenar el receptor Nano integrado dentro del compartimento del receptor.

# **Instalar el controlador para el ratón láser inalámbrico WX-DL**

Instale el controlador para el ratón antes de utilizarlo.

### **Para instalar el controlador:**

- 1. Inserte el CD con los controladores proporcionado en la unidad óptica del equipo.
- 2. Siga las instrucciones que aparezcan en la pantalla para completar la instalación del controlador.

# **Utilizar el ratón láser inalámbrico WX-DL**

El ratón láser inalámbrico WX-DL funciona en modo Ratón y en modo Remoto.

- En modo Ratón, funciona como un ratón de equipo.
- En modo Remoto, funciona como un mando a distancia.
- • En ambos modos, tanto Mouse (Ratón) como Remote (Mando a distancia), su ratón láser inalámbrico WX-DL
- entrará en modo Sleep (Hibernación) cuando haya permanecido inactivo durante diez minutos.
- • En modo Mando a distancia, utilice los botones (**Play/Pause ) Reproducir/Pausa, Forward (Avanzar), Back (Retroceder), Stop (Detener)** para controlar Windows® Media Player de forma remota.

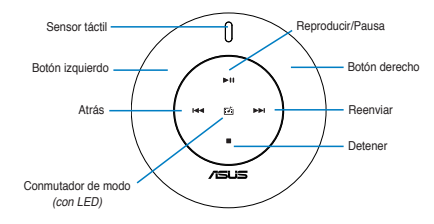

乥

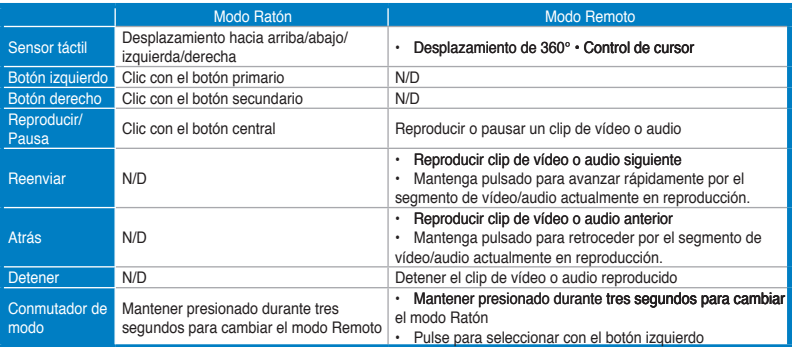

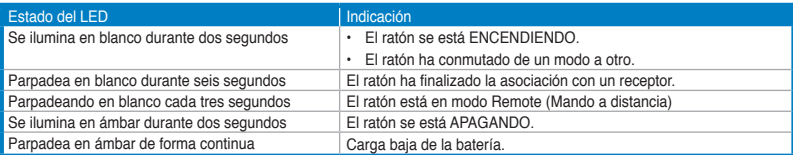

# **การตั้งค่าเลเซอร์เมาส์ไร้สาย WX-DL**

# **การติดตั้งแบตเตอรี่**

- 1. แกะฝาด้านล่างออก
- 2. ใส่แบตเตอรี่ AAA 2 ก้อนลงในช่องใส่แบตเตอรี่ โดยหันขั้วตามที่มีการระบุไว้บนฉลากพลาสติกด้านใน

ในการแกะแบตเตอรี่ ให้ดึงลิ้นของฉลากพลาสติกออก

3. ใส่ฝาด้านล่างกลับคืน

### **การเปิด/ปิดเมาส์**

₹

กดปุ่มเพาเวอร์ที่ด้านล่างของเมาส์เพื่อเปิด/ปิดเมาส์

### **การติดตั้งเครื่องรับสัญญาณนาโน**

เสียบเครื่องรับสัญญาณนาโนที่มาพร้อมกันลงในพอร์ต USB 2.0 ของคอมพิวเตอร์ของคุณ

• เครื่องรับสัญญาณนาโนที่มาพร้อมกันถูกจับคู่กับเมาส์ของคุณมาจากโรงงานแล้ว การจับคู่ อนุญาตให้เมาส์และ คอมพิวเตอร์ของคุณสื่อสารกันแบบไร้สายได้ถ้าคุณต้องการใช้เครื่องรับสัญญาณ 2.4GHz อื่น คุณต้องจับคู่อุปกรณ์กับ เมาส์ของคุณภายในระยะทาง 10 ซม.

**ในการจับคู่เมาส์ของคุณกับเครื่องรับสัญญาณ 2.4GHz ใหม่:**

- 1. เสียบเครื่องรับสัญญาณใหม่ลงในพอร์ต USB ของคอมพิวเตอร์ของคุณ
- ่ 2. กดปุ่มเพาเวอร์ของเมาส์ค้างใว้เป็นเวลานานกว่า 5 วินาที
- • คุณสามารถเก็บเครื่องรับสัญญาณนาโนที่มาพร้อมกันไว้ด้านในของช่องใส่เครื่องรับสัญญาณ

# **การติดตั้งไดรเวอร์สำหรับเลเซอร์เมาส์ไร้สาย WX-DL ของคุณ**

ติดตั้งไดรเวอร์สำหรับเมาส์ก่อนที่จะใช้

### **ในการติดตั้งไดรเวอร์:**

- 1. ใส่แผ่น CD ไดรเวอร์ที่ให้มาลงในออปติคัลไดรฟ์ของคอมพิวเตอร์
- 2. ปฏิบัติตามขั้นตอนบนหน้าจอ เพื่อทำการติดตั้งไดรเวอร์ให้สมบูรณ์

# **การใช้เลเซอร์เมาส์ไร้สาย WX-DL**

เลเซอร์เมาส์ไร้สาย WX-DL ของคุณทำงานได้ทั้งในโหมดเมาส์หรือโหมดรีโมท

- • ในโหมดเมาส์อุปกรณ์จะทำหน้าที่เป็นเมาส์ของคอมพิวเตอร์
- • ในโหมดรีโมท อุปกรณ์จะทำหน้าที่เป็นรีโมทคอนโทรล
- ในทั้งโหมดเมาส์และโหมดรีโมท, ไวร์เลส เลเซอร์เมาส์WX-DL ของคุณจะเข้าสู่โหมดสลีป เมื่อไม่ได้ใช้งานเป็นเวลา 序 10 นาที
	- ในโหมดรีโมท, ใช้ปุ่ม Play/Pause (เล่น/หยุดชั่วคราว), Forward (เดินหน้า), Back (ถอยหลัง), Stop (หยุด) เพื่อควบคุม Windows® Media Player จากระยะไกล

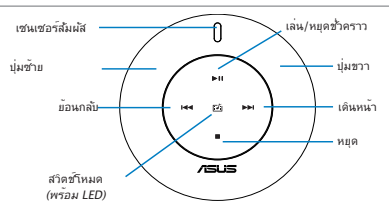

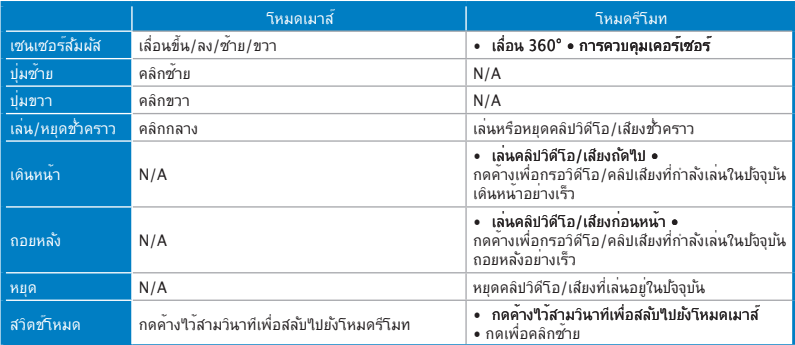

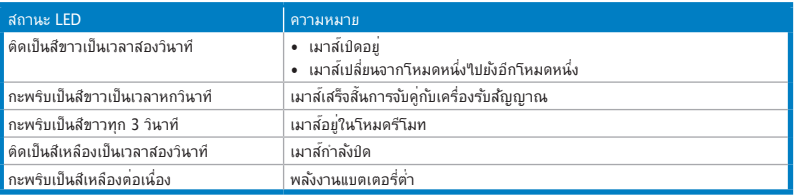

# **WX-DL kablosuz lazer farenizin ayarlanması**

### **Pillerin takılması**

- 1. Alt kapağın çıkarılması.
- 2. İç kısımdaki plastik etikette belirtilen kutup bilgilerine göre iki adet AAA pilini pil yuvasına yerleştirin.

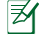

Pilleri çıkarmak için plastik etiket sekmesinden çekin.

3. Alt kapağı yerleştirin.

### **Farenizi AÇMA/KAPAMA**

Farenizin altındaki güç düğmesine basarak farenizi AÇIN/KAPATIN.

### **Nano alıcıyı takma**

Verilen Nano alıcıyı bilgisayarınızın USB 2.0 bağlantı noktasına takın.

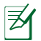

Verilen Nano alıcısınız fareniz ile fabrikada daha önceden eşleştirilmiştir. Eşleştirme farenizin ve bilgisayarınızın birbiri ile kablosuz olarak iletişim kurmasına olanak sağlar. Eğer başka bir 2.4GHz alıcısı kullanmak isterseniz, bunu 10cm içinde fareniz ile eşleştirmeniz gereklidir.

**Farenizi yeni 2.4GHz alıcısı ile eşleştirmek için:**

- 1. Yeni alıcıyı bilgisayarınızın USB bağlantı noktasına takın.
- 2. Farenizin güç düğmesine en az beş sanive basılı tutun.
- Verilen Nano alıcısını alıcı yuvasında saklayabilirsiniz.

# **Sürücünün WX-DL kablosuz lazer fareniz için takılması**

Kullanmadan önce fareniz için olan sürücüyü kurun.

### **Sürücüyü kurmak için:**

- 1. Verilen Sürücü CD'sini bilgisayarınızın optik sürücüsüne yerleştirin.
- 2. Ekranda verilen talimatları izleyerek sürücü kurulumunu tamamlayın.

# **WX-DL kablosuz lazer farenizin kullanımı**

WX-DL kablosuz lazer fareniz Fare modunda veya Uzaktan modda çalışır.

- Fare modunda iken bilgisayarın faresi gibi çalışır.
- • Uzak modda iken uzaktan kumanda gibi çalışır.
- WX-DL kablosuz lazer fareniz hem Fare hem de Uzaktan modlarında on dakika boyunca bosta kaldığında Uyku moduna girer.
	- • Uzaktan modunda, Windows® Media Player'ı uzaktan kontrol etmek için **Play/Pause (Oynat/Duraklat), Forward (İleri), Back (Geri), Stop (Durdur)** düğmelerini kullanın.

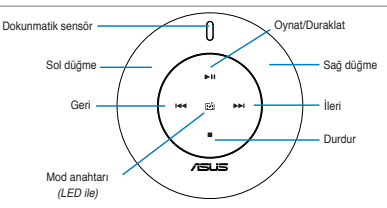

1

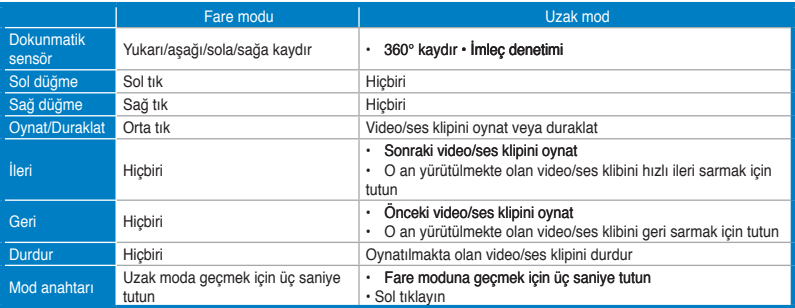

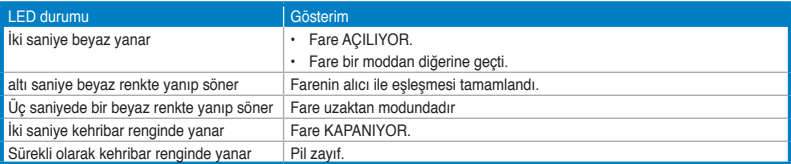

# **налаштування бездротової лазерної миші WX-DL**

### **Як вставити батареї**

- 1. Зніміть нижню кришку.
- 2. Вставте дві батареї ААА до батарейного відсіку, дотримуючись полярності, вказаної на пластиковому ярлику всередині.

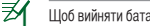

Щоб вийняти батареї, потягніть за виступ пластикового ярлика.

3. Поверніть на місце нижню кришку.

### **УВІМКНЕННЯ/ВИМКНЕННЯ миші**

Натискайте на кнопку живлення знизу на миші, щоб ВМИКАТИ/ВИМИКАТИ її.

### **Інсталяція приймача Nano**

Вставте поєднаний у пару приймач Nano до порту USB 2.0 комп'ютера.

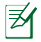

Приймач Nano вже на фабриці був поєднаний у пару з мишею. Поєднання у пару надає двосторонній бездротовий зв'язок миші та комп'ютеру. Якщо Ви бажаєте користуватися приймачем 2,4 ГГц, слід поєднати його у пару з мишею на відстані не більше 10 см.

### **Щоб поєднати мишу в пару із новим приймачем 2,4 ГГц:**

- 1. Вставте поєднаний у пару приймач Nano до порту USB комп'ютера.
- 2. Утримуйте кнопку живлення миші понад п'ять секунд.
- Ви можете зберігати поєднаний у пару приймач Nano всередині відсіку приймача.

# **Інсталяція драйвера для бездротової лазерної миші WX-DL**

Інсталюйте драйвер для миші перш ніж користуватися нею.

### **Щоб інсталювати драйвер:**

- 1. Вставте компакт-диск драйвера поєднання в пару до оптичного дисководу комп'ютера.
- 2. Виконуйте інструкції на екрані, щоб завершити інсталяцію драйвера.

# **Користування бездротовою лазерною мишею WX-DL**

Бездротова лазерна миша WX-DL працює в одному з режимів: миші чи пульту дистанційного управління.

- У режимі миші вона працює як комп'ютерна миша.
- У режимі пульту листанційного управління вона працює як пульт.
- В обох режимах –Mouse (миші) та Remote (пульту дистанційного управління) бездротова лазерна миша WX-DL переходить до режиму Sleep (очікування) після десяти хвилин бездіяльності.
	- У режимі пульту дистанційного управління користуйтеся кнопками **Play/Pause (Програти/Пауза), Forward (Вперед), Back (Назад), Stop (Зупинити)**, щоб на відстані управляти медійним плеєром Windows®.

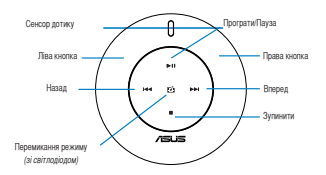

龙

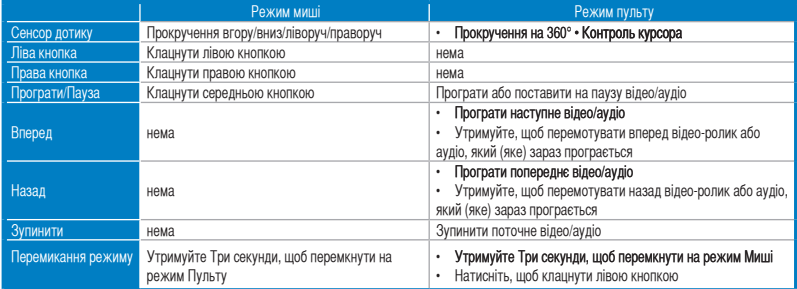

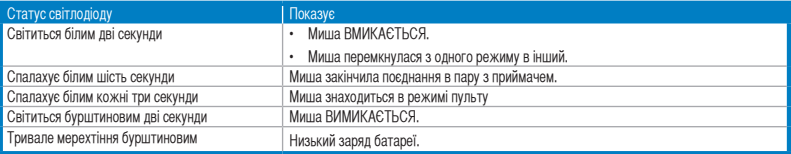